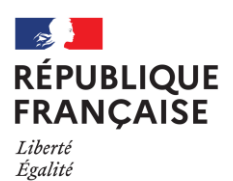

Collège de la Barousse<br>Loures-Barousse

**La principale**

Fraternité

Tél : 05 31 74 32 10 Mél : 0650017r@ac-toulouse.fr

Boulevard de Lesponne 65370 Loures Barousse Loures Barousse, le 20 avril 2023

La principale

aux

Familles des élèves de 3 e

**Objet : Orientation** - Phase définitive - et formulation des vœux pour **l'Affectation**

Madame, Monsieur, chers parents,

Nous entrons dans **la phase définitive de l'orientation** et **la procédure d'affectation pour les élèves de 3 e** :

1) Pour que le conseil de classe du 3<sup>e</sup> trimestre se prononce, vous avez **jusqu'au 30 mai**, délai de rigueur), pour accuser réception de l'avis provisoire **ET** saisir les vœux définitifs :

**2nde GT/STHR, et/ou 2nde Pro, et/ou CAP.**

*La procédure est la même qu'au second trimestre, à travers le portail « EduConnect » avec le même code vous accédez au Télé Service Orientation :*

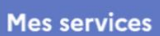

Vous pouvez saisir plusieurs choix, dans l'ordre de préférence, n'oubliez pas de valider à la fin.

Un message électronique de confirmation, à conserver, vous sera envoyé une fois la saisie réalisée et validée.

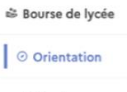

© Actualités

 $\alpha$  Fiche de renseignements

> **2) Un fois, la saisie des vœux d'orientation validée, vous devez vous rendre sur le service en ligne orientation (toujours avec le compte EduConnect) : AFFECTATION**

Le service permet de saisisir les demandes **à partir du 9 mai 2022 et jusqu'au 30 mai 2023.**

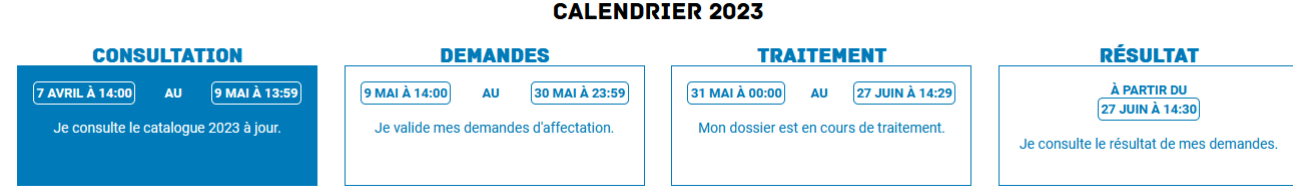

# **InfoInformations importantes à destination de toutes les familles :**

Il est important de bien saisir ses vœux d'ORIENTATION et pour cela, le lien avec le professeur principal et la psy EN, que ce soit par téléphone ou via le mail, est incontournable.

**-Le professeur principal** de votre enfant est votre interlocuteur privilégié lors de cette dernière phase de l'orientation visant à affecter votre enfant dans une formation post 3ème ;

**-La psychologue de l'orientation** rattachée à notre établissement est aussi une personne à contacter soit au collège, présence le lundi (carnet de rendez-vous à la vie scolaire), soit au CIO de St Gaudens ;

## **Continuer à utiliser le Télé Services pour la suite des opérations, à savoir la saisie des vœux d'AFFECTATION**  et vous n'aurez à remplir des annexes papiers que si vous envisagez de demander **une dérogation au secteur.**

## Pour les vœux vers la voie professionnelle, consulter les diverses familles de métiers :

[https://www.onisep.fr/Choisir-mes-etudes/au-lycee-au-cfa/Au-lycee-professionnel-et-au-CFA/le-bac-professionnel/les](https://www.onisep.fr/Choisir-mes-etudes/au-lycee-au-cfa/Au-lycee-professionnel-et-au-CFA/le-bac-professionnel/les-familles-de-metiers)[familles-de-metiers](https://www.onisep.fr/Choisir-mes-etudes/au-lycee-au-cfa/Au-lycee-professionnel-et-au-CFA/le-bac-professionnel/les-familles-de-metiers)

Et surtout faire le lien avec son professeur principal pour formuler correctement ses vœux.

**Pour les vœux, sur la voie générale et technologique,** les familles saisiront via le Service en ligne «affectation » un choix de 2GT, elles auront une indication de leur lycée de secteur, avec l'adresse qu'elles auront fournie et validée à l'initialisation du Télé Service.

- Si vous demandez votre lycée de secteur en vœu 1, il suffit de formuler ce seul voeu.
- Pour un autre type de voeu, le placer en voeu numéro 1 afin d'augmenter vos chances d'affectation et nous vous conseillons de ne pas oublier de mettre le lycée de secteur en dernier vœux afin de ne pas courir de risque de se retrouver non affecté le 1er juillet.

**CAS PARTICULIERS** : toutes les familles souhaitant faire une demande qui rentrent dans les cas ci-dessous **doivent se faire connaître au secrétaria**t afin de pouvoir respecter les dates imposées :

## **Demande de dérogation, dite simple : une seul vœux de dérogation**

**Annexe HP2** (Demande de dérogation au secteur scolaire en LYCEE Entrée en 2nde GT) : A remettre au secrétariat avec toutes les pièces jointes **avant le 22 mai délai de rigueur avec toutes les pièces jointes.**

## **Le chef d'établissement ne pourra valider votre demande de dérogation sans l'annexe et les pièces justificatives s'y rapportant le cas échéant.**

Quand un élève qui demande une dérogation **est affecté dans son établissement de secteur,** cela signifie que la dérogation n'a pu être accordée faute de places disponibles. Aucun courrier individuel de refus de dérogation n'est envoyé à la famille. L'élève doit s'inscrire dans son lycée de secteur. **C'est pourquoi, pour éviter un risque de nonaffectation, nous vous conseillons de saisir un voeu sur votre Lycée de secteur.**

# **Demandes d'enseignements optionnels dits rares (ex : STHR, Culture desing, écologie-agronomie-territoiredéveloppement durable, OU à parcours particuliers :**

La famille saisit le voeu sur Affelnet et **l'affectation se fera au barème**, il n'y a pas de notion de secteur géographique pour ces voeux qui sont à recrutement académique, ils sont soumis à une forte sélection, c'est pourquoi nous vous conseillons de saisir en dernier voeu votre lycée de secteur. **(STHR, Culture desing, écologieagronomie-territoire-développement durable)**

Pour certaines options dites « rares », sur le département des Hautes Pyrénées, une demande de dérogation dite « parcours particulier » est à retirer et déposer au secrétariat du collège **(date limite 29 juin). Un seul voeux de dérogation**

**Cas de SI, CIT et SL au lycée Gourdan Polignan sont des options dérogatoires ainsi, l'élève qui souhaite postuler pour ces options devra remplir et déposer les annexes 1 et HP2**

**La famille doit être consciente qu'elle peut obtenir la dérogation et être affectée dans le lycée mais pas dans l'option s'il ne reste pas de place, les élèves du secteur sont prioritaires.**

**27 juin : Résultats de l'affectation.** Vous devrez vous connecter à nouveau pour connaître les résultats de l'affectation puis procéder ensuite à l'inscription de votre enfant dans son nouvel établissement selon les indications données sur la plateforme.

**La Principale Peggy CLOUARD**